# Online registration tool guidelines

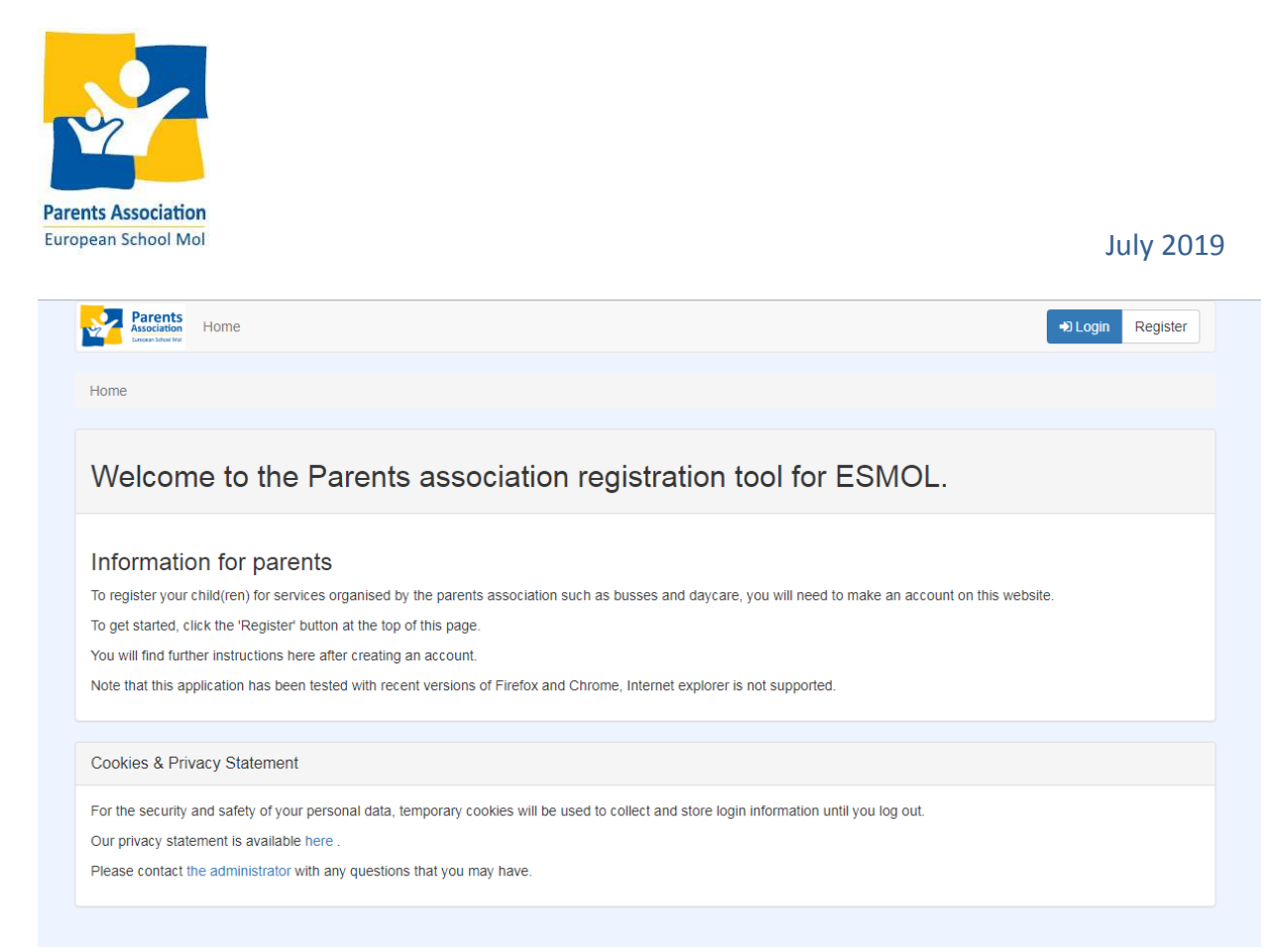

#### *Welcome page:* https://registration.paesmol.eu

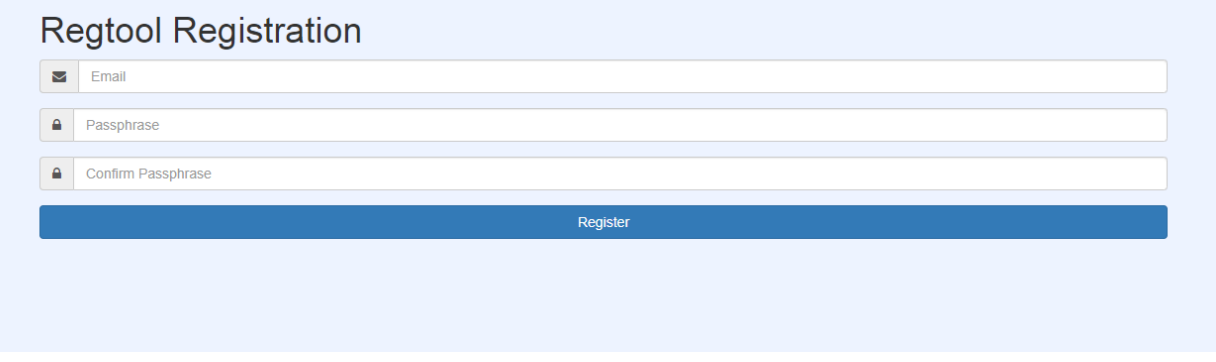

#### *"Register" page*

After the first registration you will receive a confirmation email in which you have to click on the "verify email" link.

The registration is done in 6 steps. The first 3 steps (Parents, Doctor and Children) are done only once during the first registration. The last 3 (Signup, Overview and Payment) are used each time a service is required.

# STEP 1: Parents

Here you can register the parent's information. Select the right company field if you work for EATC, AEA or EC. Field marked with a star ('\*') are mandatory.

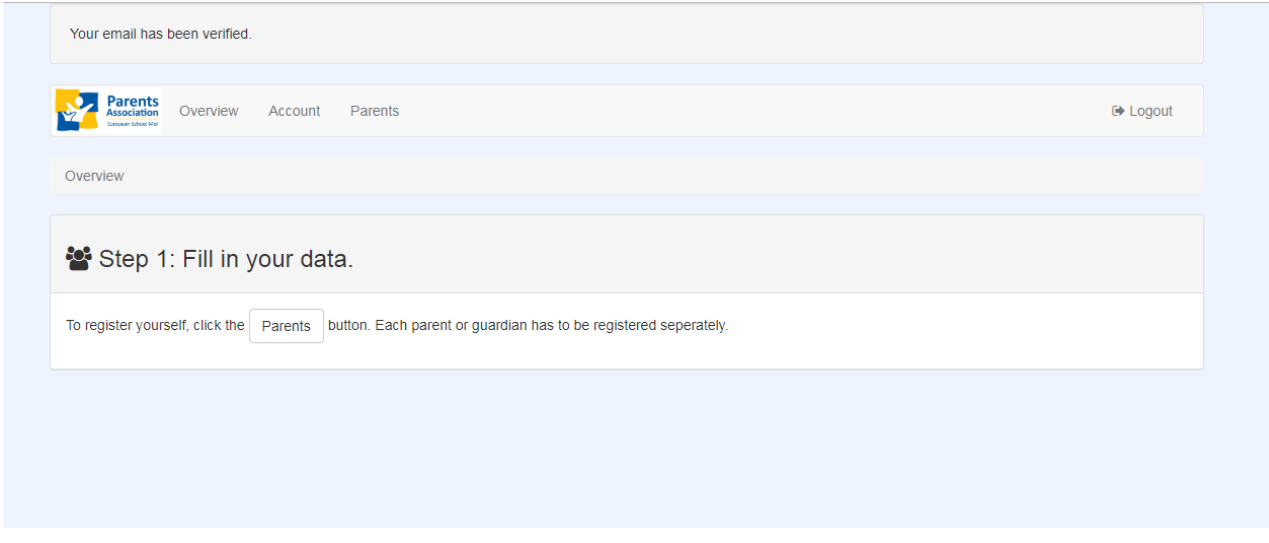

#### *"Step 1" page -> Define the "parents"*

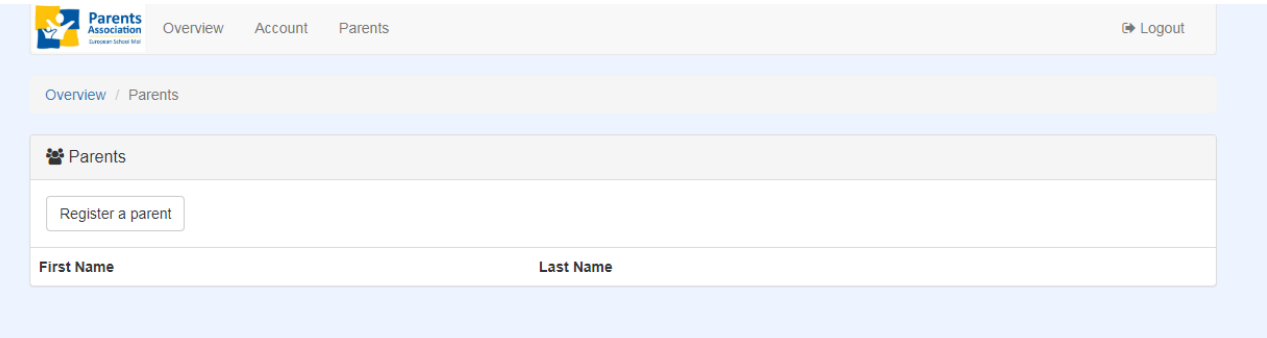

## *"Parents registered" page (here empty)*

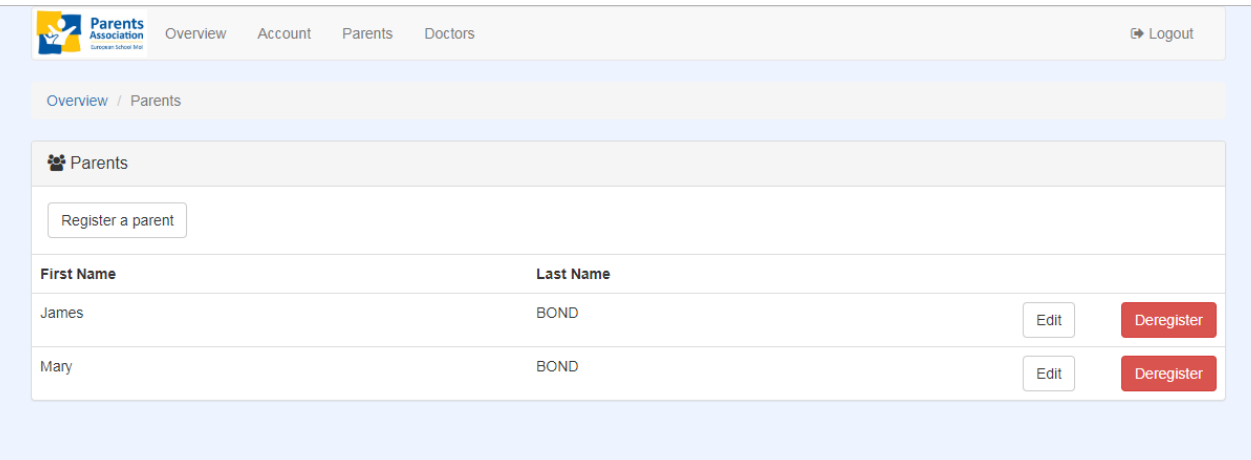

*"Parents registered" page (the 2 parents are registered)* 

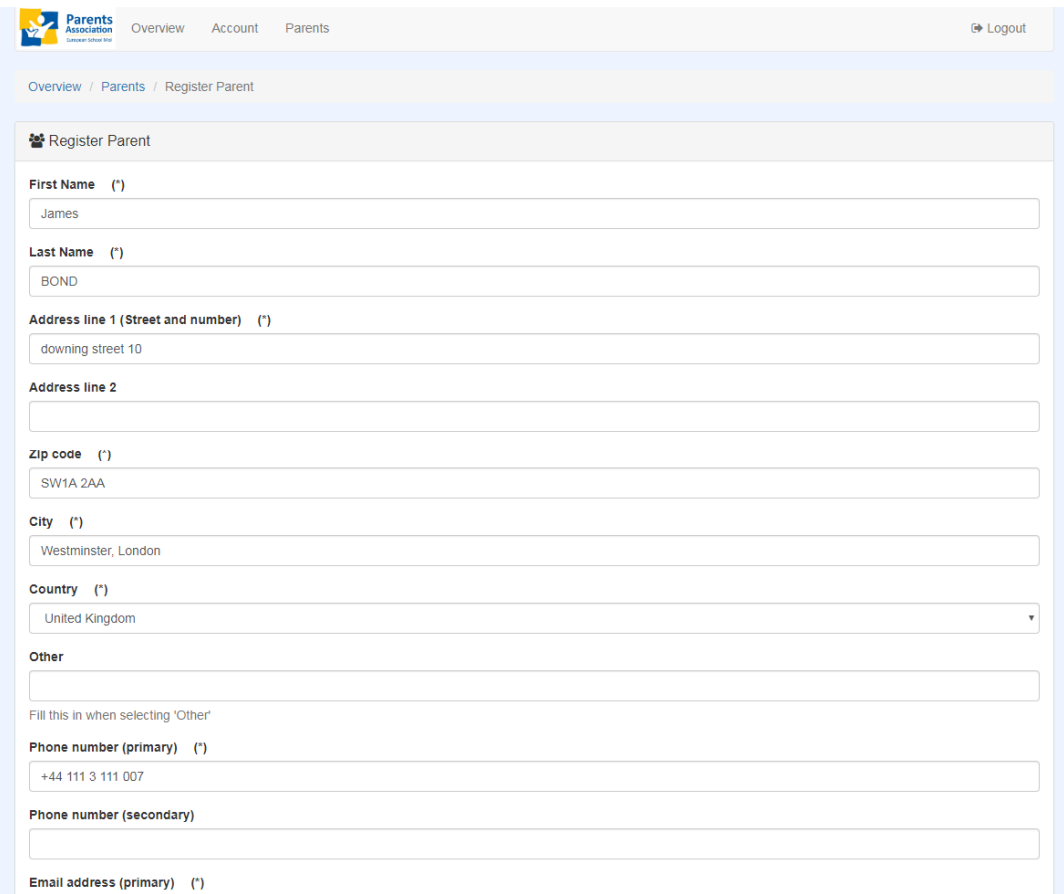

*"Register a parent" page* 

# STEP 2: Doctor

For the second step you register the doctor's data. These data may be used by the daycare team in case of emergency. If you prefer to not specify this information fill it with empty fields.

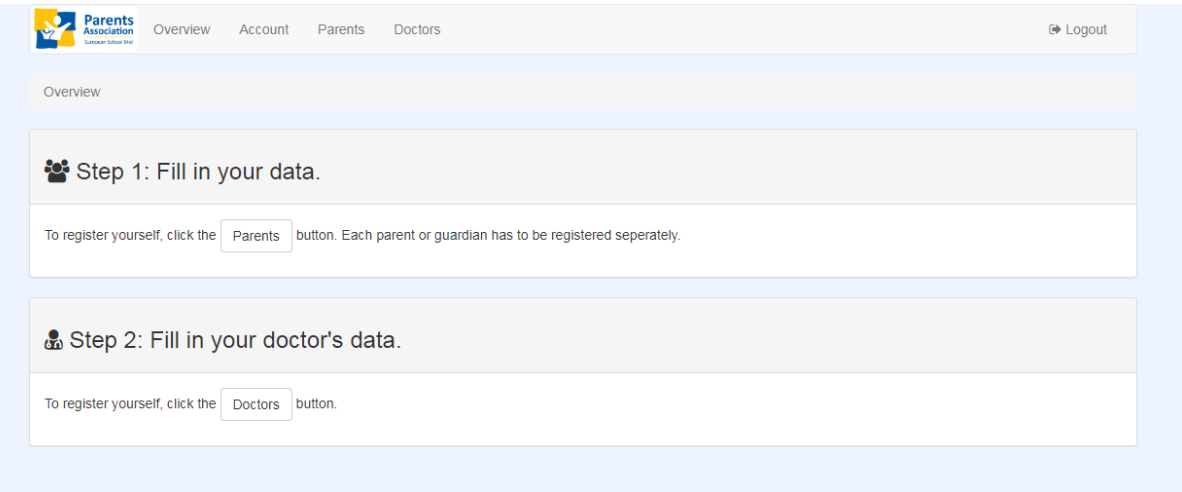

#### *"Step 2" page -> Define the "doctor's data"*

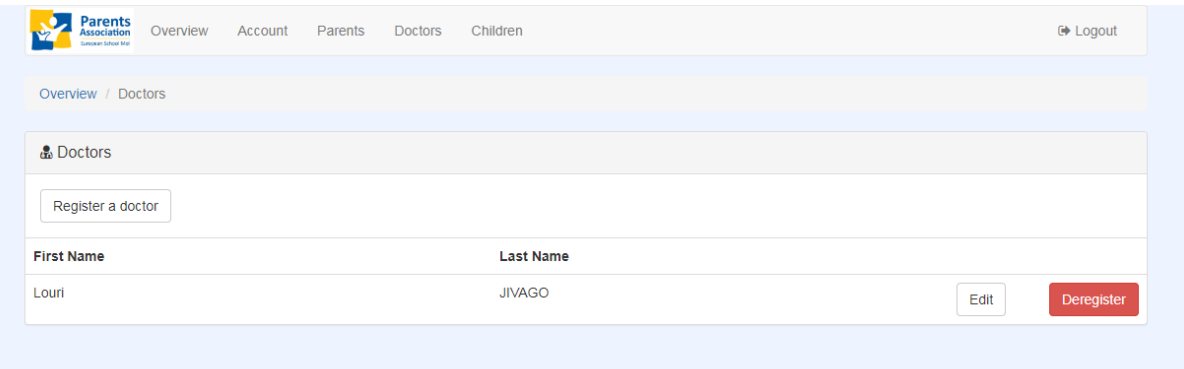

*"Doctor registered" page* 

# STEP 3: Children

For the third step you specify your children information. Extra fields like date of birth, allergies and the need to bring them to the bus after daycare are defined here.

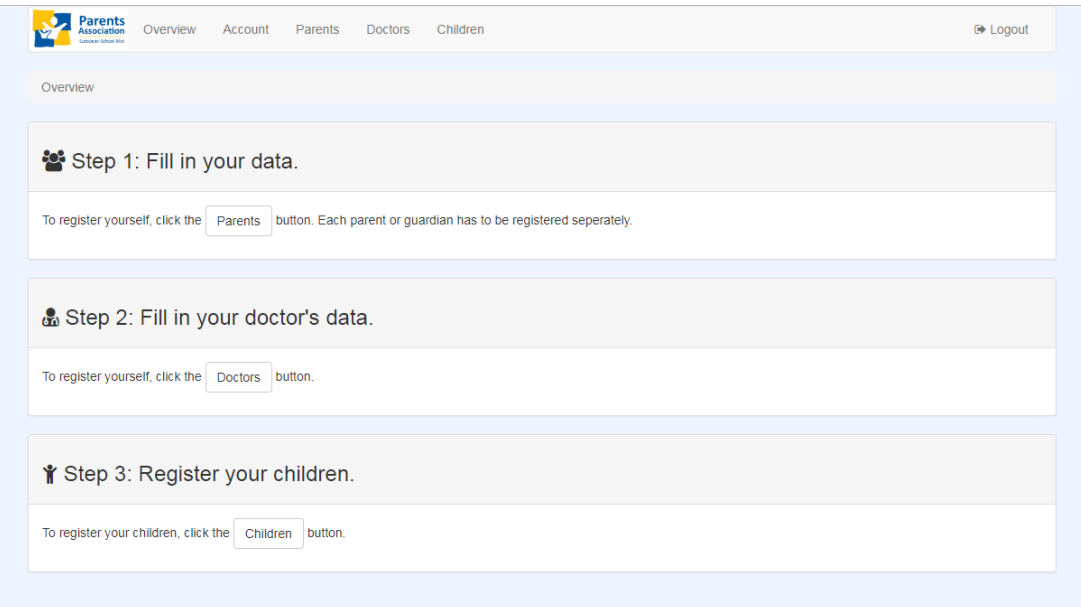

## *"Step 3" page -> Define the "children's data"*

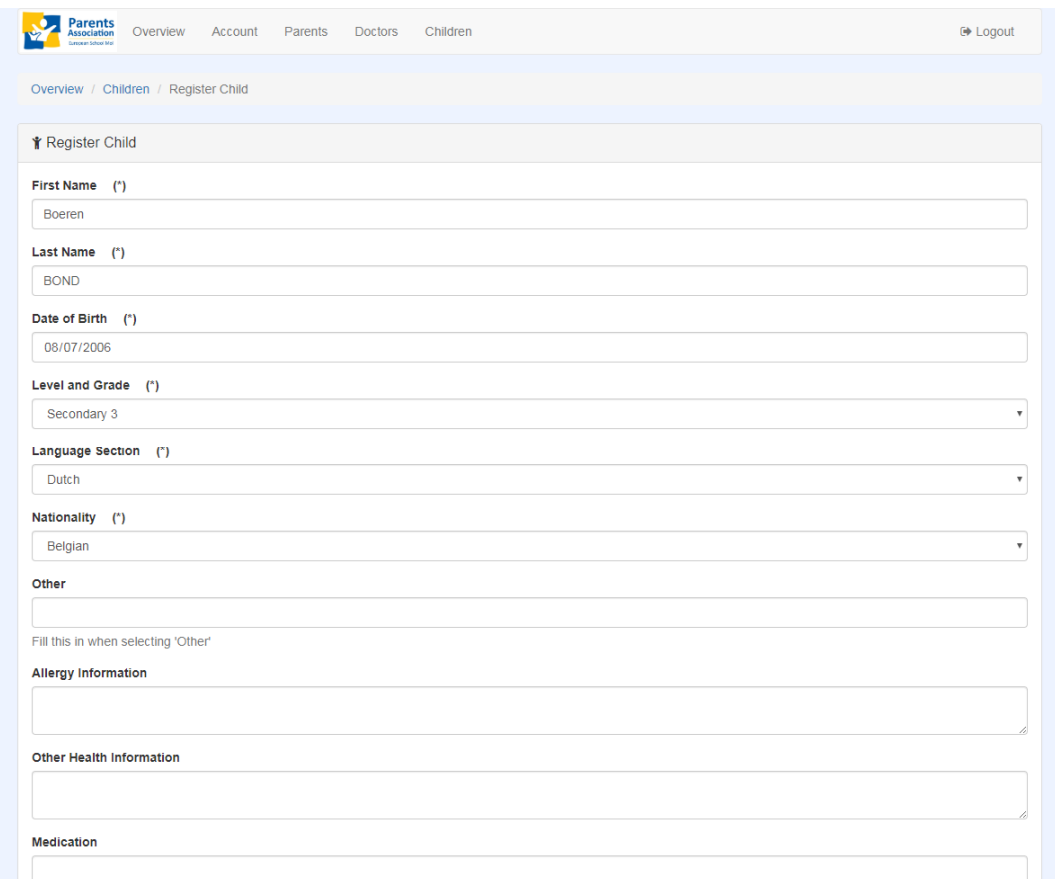

*"Register a child" page*

# STEP 4: Signup

Here you can specify the services you want to register for every child: regular daycare, occasional daycare, regular transport…

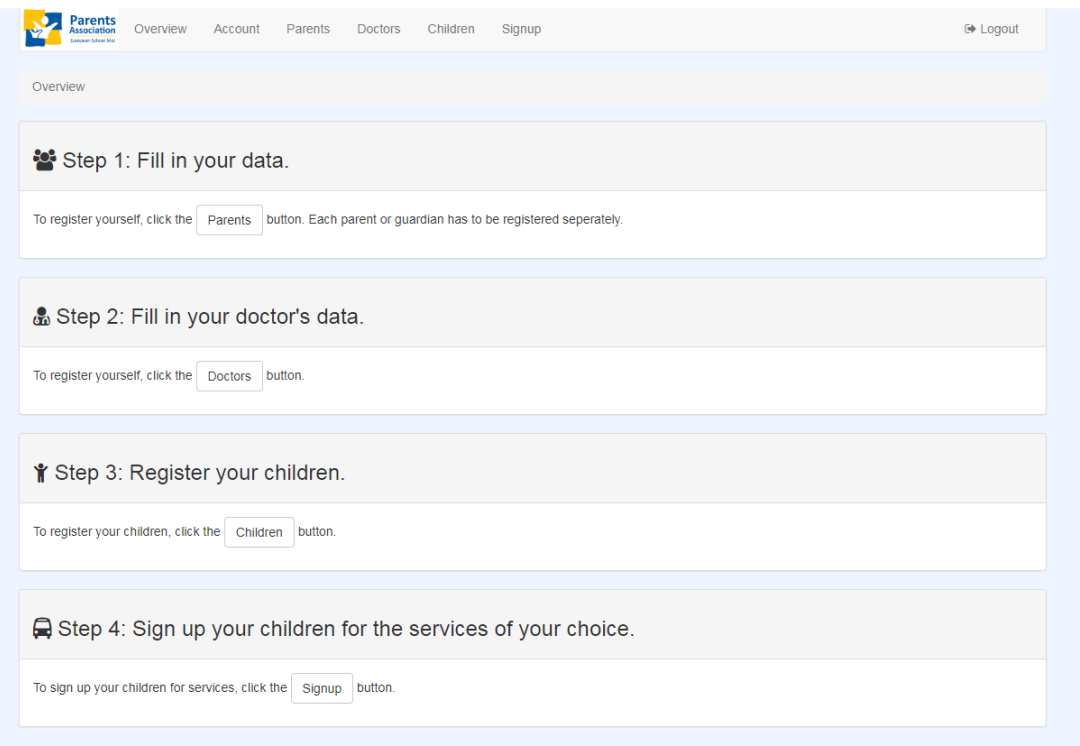

### *"Step 4" page -> Define the "signup"*

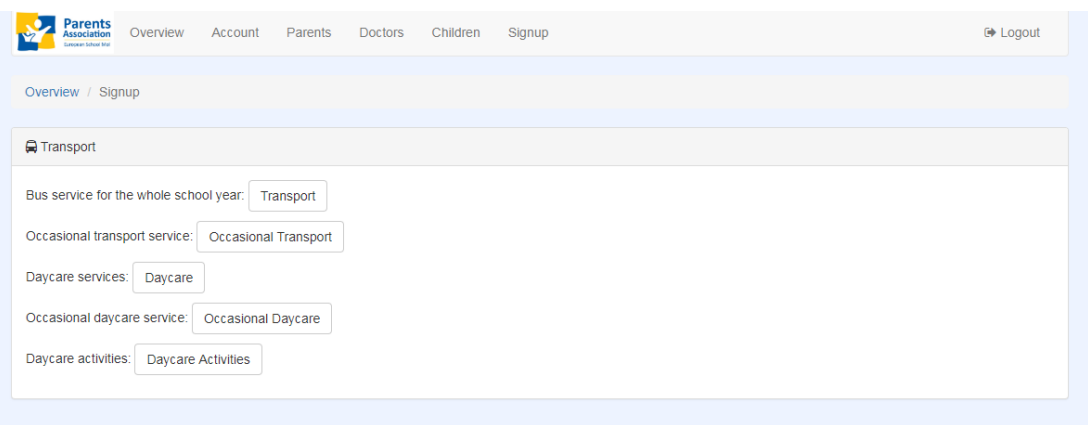

### *"Signup" page -> Select which service you want to register*

# STEP 4: Signup/BUS

For every child you can select the bus stop, the school year and the frequency of the payments (trimester, semester, single payment). The BUS lines/routes (W, B, D and AC) will be defined by the transport working group based on the occupancy and the bus stop usage.

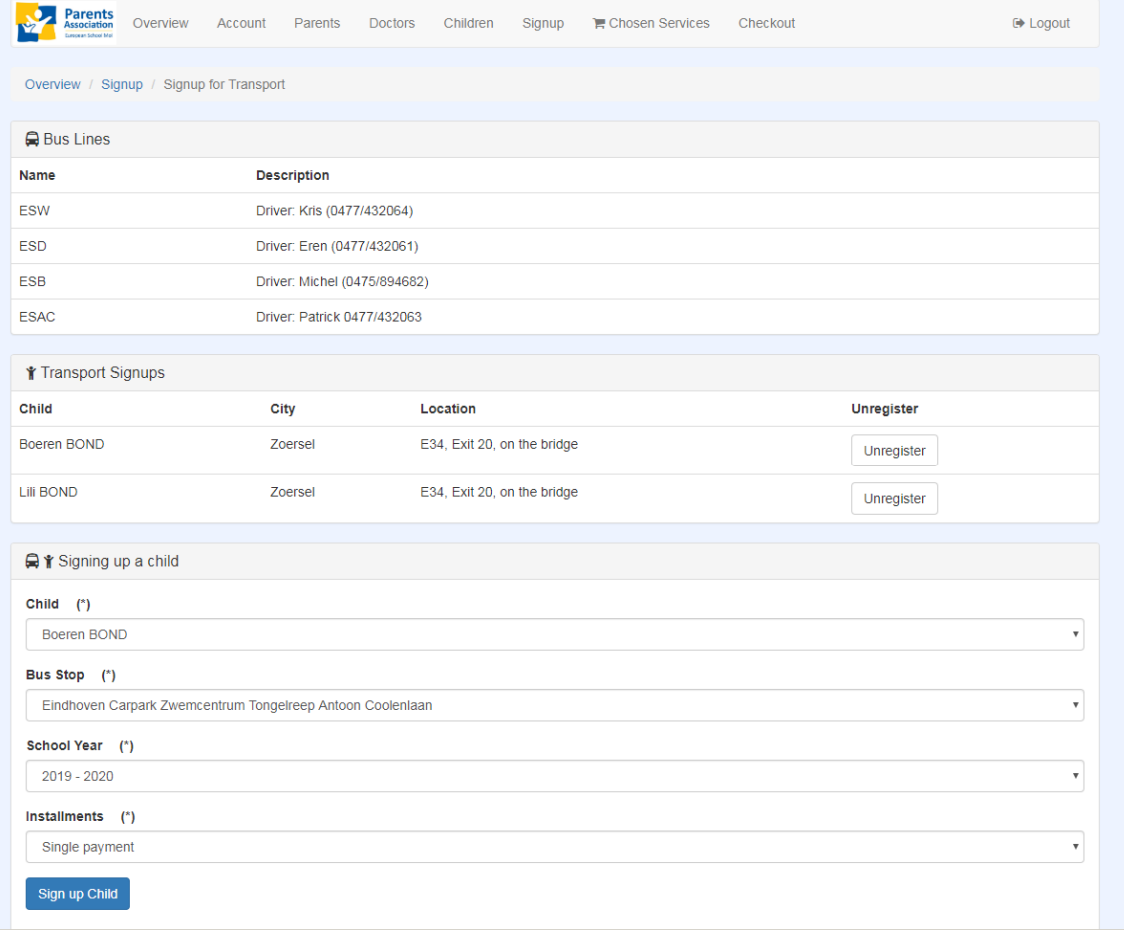

#### *Transport signup and registration overview page*

For occasional transport you specify the child, the bus stop, the day and the direction (to school or from school)

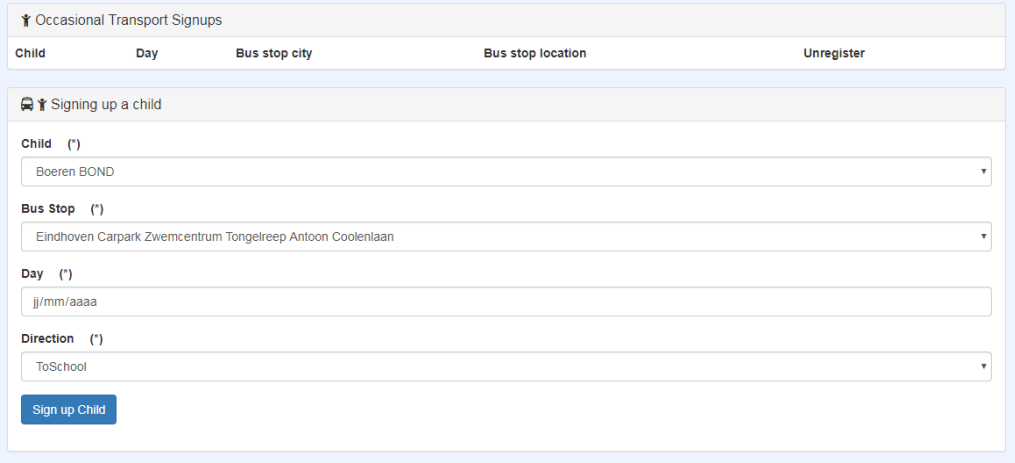

# STEP 4: Signup/Daycare

For every child you can select the daycare timeslot you want to register. Based on the level and the grade of the child (e.g. primary 3) some timeslots will not be possible (e.g. Monday 13:30-16:15 for a primary 3).

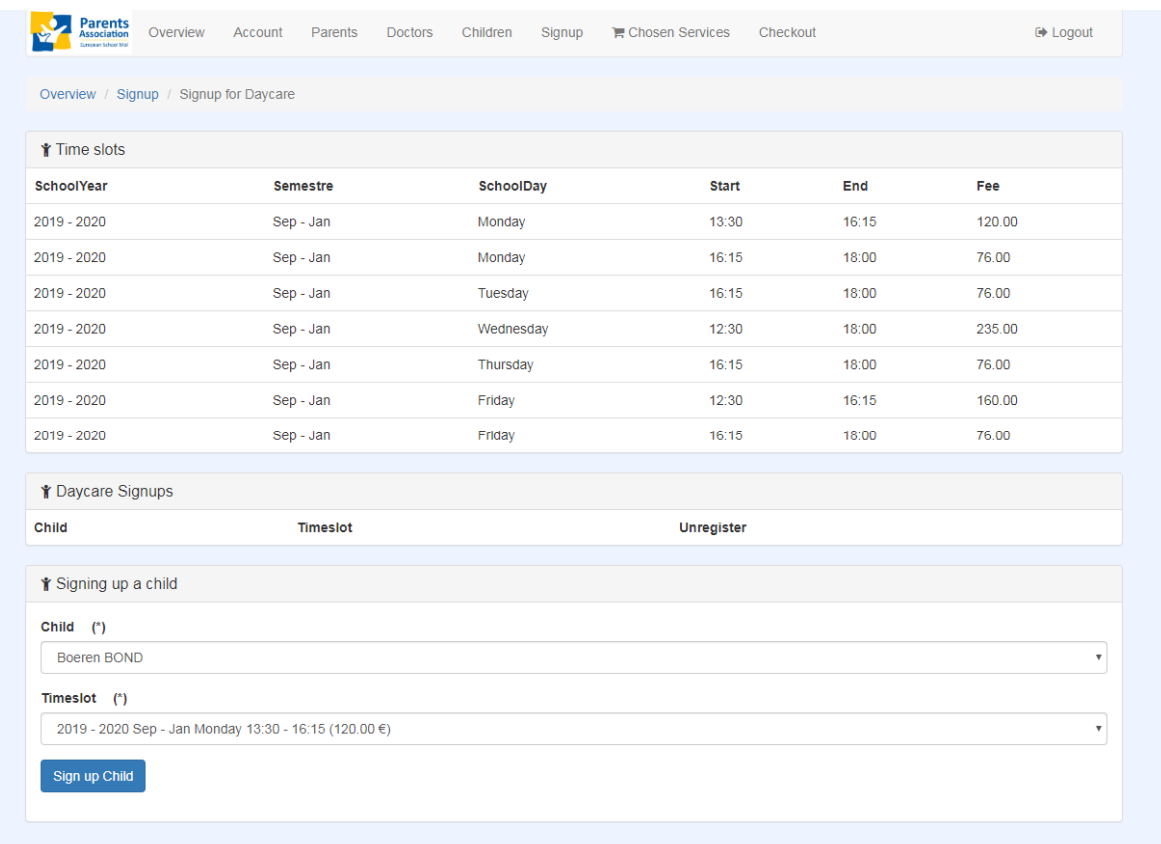

Once the daycare timeslots are defined you can select the activities (signup -> daycare activities). These activities (Dutch, piano, arts and craft…) are optional. An activity is only possible if the regular daycare has been selected.

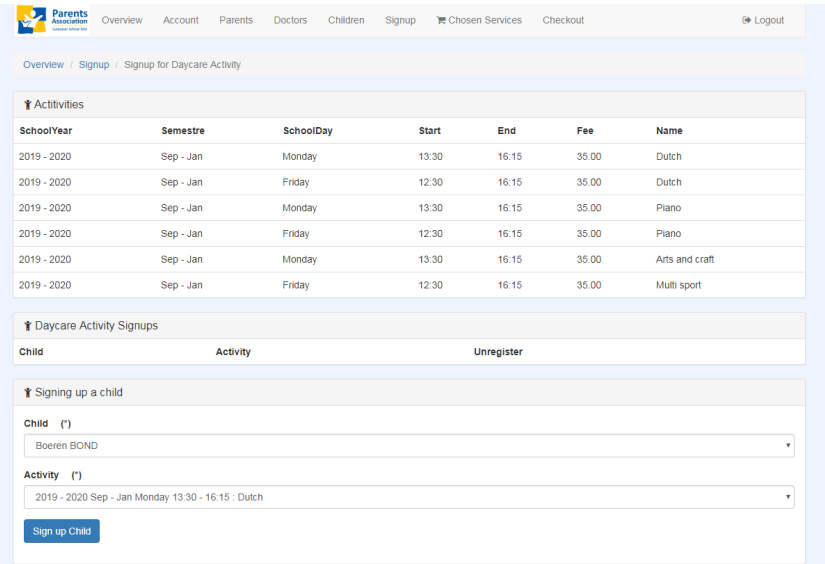

## STEP 5: Overview

In the "chosen services" page you have the status overview of every service (paid or not, next instalment...) for every child.

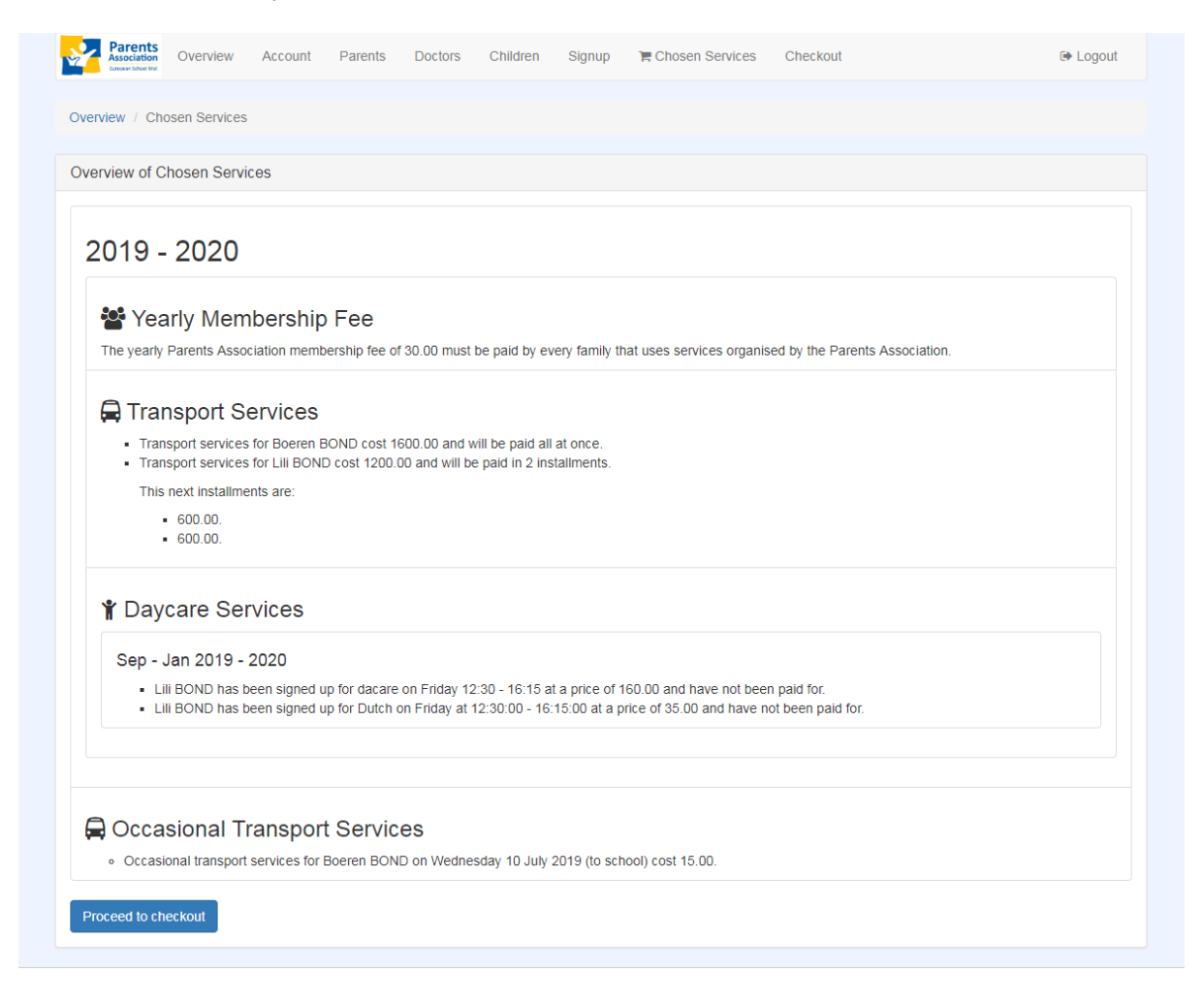

*General overview page* 

By clicking on "proceed to checkout" you will be transferred to the payment interface.

# STEP 6: Payment

This is the last step of the registration where you will proceed with the payment. A confirmation email will be sent when the registration/payment is complete. The registration is only valid if the services have been paid.

| Overview / Checkout                                                                               |     |                        |  |  |  |               |  |                          |                          |
|---------------------------------------------------------------------------------------------------|-----|------------------------|--|--|--|---------------|--|--------------------------|--------------------------|
|                                                                                                   |     |                        |  |  |  |               |  |                          |                          |
| Choose Services to pay for                                                                        |     |                        |  |  |  |               |  |                          |                          |
|                                                                                                   |     |                        |  |  |  |               |  |                          |                          |
| 2019 - 2020                                                                                       |     |                        |  |  |  |               |  |                          |                          |
| <b>Service</b>                                                                                    |     |                        |  |  |  |               |  | Amount                   | <b>Select</b>            |
| Yearly fee for 2019 - 2020                                                                        |     |                        |  |  |  |               |  | 30.00€                   | $\overline{\mathbf{v}}$  |
| Bus services for Boeren BOND                                                                      |     |                        |  |  |  |               |  | 1600.00€                 | $\overline{\mathcal{L}}$ |
| Bus services for Lili BOND installment                                                            |     |                        |  |  |  |               |  | 600.00€                  | $\overline{\mathcal{L}}$ |
| Bus services for Lili BOND installment                                                            |     |                        |  |  |  |               |  | 600.00 €                 | $\Box$                   |
| Daycare for Lili BOND for Sep - Jan 2019 - 2020 on Friday at 12:30:00 - 16:15:00                  |     |                        |  |  |  |               |  | 160.00€                  | $\overline{\mathbf{v}}$  |
| Daycare activity for Lili BOND for Sep - Jan 2019 - 2020 on Friday at 12:30:00 - 16:15:00 : Dutch |     |                        |  |  |  |               |  | 35.00€                   | $\overline{\mathbf{v}}$  |
|                                                                                                   |     |                        |  |  |  |               |  |                          |                          |
| <b>Occasional Transport Service</b>                                                               |     |                        |  |  |  |               |  |                          |                          |
| Child                                                                                             | Day |                        |  |  |  | <b>Amount</b> |  | <b>Select</b>            |                          |
| <b>Boeren BOND</b>                                                                                |     | Wednesday 10 July 2019 |  |  |  | 15.00€        |  | $\overline{\mathcal{L}}$ |                          |
|                                                                                                   |     |                        |  |  |  |               |  |                          |                          |
|                                                                                                   |     |                        |  |  |  |               |  |                          |                          |

*Overview of the services to pay* 

By clicking on "proceed to payment" you will be transferred to the payment gateway: Stripe.

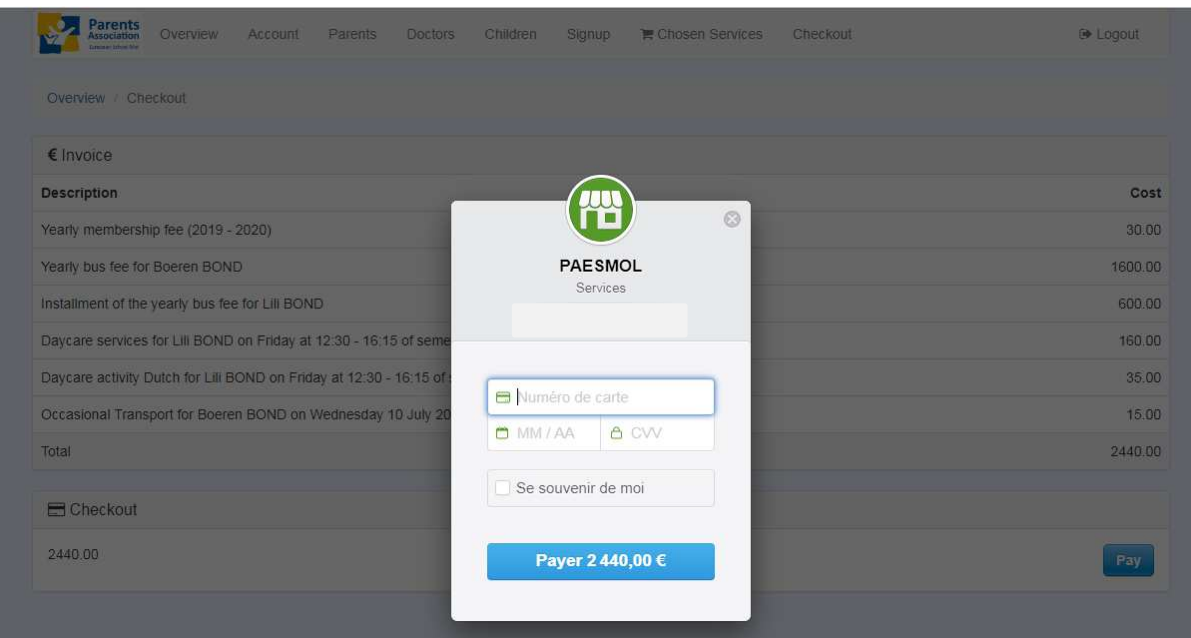